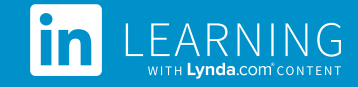

# LinkedIn Learning Search API

The LinkedIn Learning Search API is a set of endpoints you can call to search the catalog of LinkedIn Learning content. The main endpoint in the LinkedIn Learning Search API takes a request with search and relevance criteria for LinkedIn Learning content and returns the content metadata in JSON format. Since the LinkedIn Learning Search API uses the same search functionality as the LinkedIn Learning application, you can call the API to find the same search results as you would find in LinkedIn Learning. This document explains how you can access and use the LinkedIn Learning Search API.

## **Content**

#### **Overview**

#### Getting access

Obtaining a client id and client secret

Generating an access token

#### API terminology

Asset

Classification

URN

## Using the API: basics

 Including the access token Understanding the endpoints

## API endpoints

 GET /v2/learningAssets GET /v2/learningClassifications

## Using the API: advanced

 Specifying the level of asset details Rolling up sub-asset classifications Specifying the response fields

#### Schema reference

Shared schemas

Asset schema

Classification schema

## **Overview**

The LinkedIn Learning Search API complements the LinkedIn Learning Content API. The Content API allows you to bulk import the catalog of LinkedIn Learning content, the Search API allows you to discover a subset of LinkedIn Learning content based on search parameters, sorted by relevance, popularity, or recency. As part of this use case, the Search API also supports searching category and skill metadata.

The LinkedIn Learning Search API and Content API share the same key concepts, terminology, and data models. The Search API builds on the Content API to allow you to query the LinkedIn Learning content library and control how the results appear.

One important difference between the LinkedIn Learning Search API and Content API is how the APIs treat retired content. In the Content API, you can specify a parameter to retrieve retired as well as active content. In the Search API, you can retrieve only active content. When bulk importing the catalog of LinkedIn Learning content using the Content API, you may wish to include retired content for completeness of records - for example, to be able to audit all content that learners have viewed. When searching content using the Search API, however, it makes sense to be able to discover only content that is active and can be viewed.

## **Getting Access**

To access the LinkedIn Learning Search API, you will first need a partnership and signed agreement with LinkedIn Learning. Please work with our business development and technical consulting teams to get started: LLSbd@linkedin.com.

The LinkedIn Learning Search API uses a two-legged OAuth 2.0 flow for access. With a partnership and signed agreement in place, you will need to generate an *access token* to call the API. The access token is a value that must be included in a request header in each call to the API.

## **Obtaining a client id and client secret**

To generate an access token, you will need a *client id* and *client secret*. Depending on your requirements, you can get the client id and client secret in one of two ways:

- 1. If your organization is a part of the LinkedIn Learning Partner Program, you can reach out to your dedicated Business Development contact to request access to a LinkedIn Learning test instance. Within the LinkedIn Learning admin interface, you can provision API keys for testing and development.
- 2. Alternatively, work with a specific organization to get a client id and client secret directly from that organization (the organization must first have an account with LinkedIn Learning to log in and generate the client id and client secret). With this client id and client secret, the access token you generate will permit the LinkedIn Learning Search API to return organization-specific metadata in addition to publicly available metadata. In particular, the API will return the AICC launch URL of LinkedIn Learning content, a URL that includes an identifier for a specific organization.

### **Generating an access token**

Once you have a client id and client secret, you can generate an access token by issuing a GET request to the following endpoint:

*GET https://www.linkedin.com/oauth/v2/accessToken*

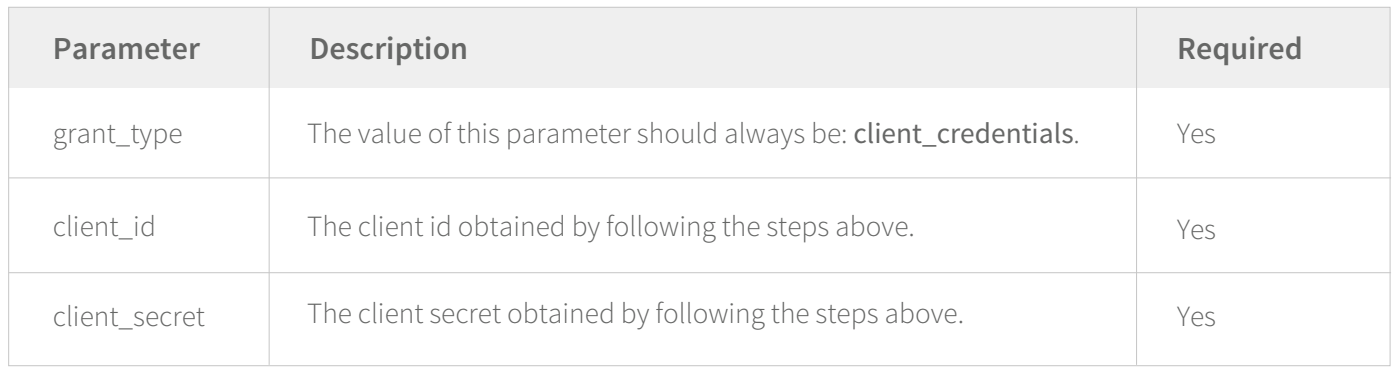

## Sample request (using cURL):

*curl* 

*'https://www.linkedin.com/oauth/v2/accessToken?grant\_type=client\_credentials&client\_id=sampleClientId Value&client\_secret=sampleClientSecretValue'*

### Sample response:

{ "access\_token": "AQXt...", "expires\_in": 7775999 }

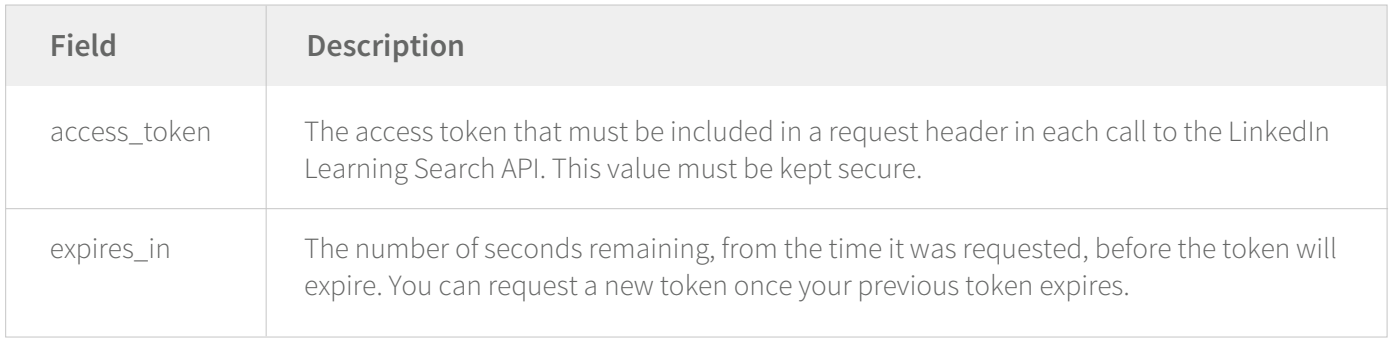

Once you have generated an access token, you can start using the LinkedIn Learning Search API. See the "Including the access token" section for how to call the API with the access token.

If you call the LinkedIn Learning Search API with an invalid access token, you will receive a "401 Unauthorized" error. An access token could be invalid because it has expired or was revoked. When you integrate with the API, it is important to code your application to properly handle "401 Unauthorized" errors. For example, if you receive the error, you can use the client id and client secret to generate a new access token and retry your request.

## **API Terminology**

Key terms used by the LinkedIn Learning Search API:

## **"Asset"**

A learning *asset* is the unified and extensible representation of LinkedIn Learning content in the API. A learning asset may contain other learning assets: for example, a course contains chapters. In the LinkedIn Learning Search API, all learning content is represented as an asset, which may contain nested sub-assets.

### **"Classification"**

A learning *classification* is category or skill metadata that a learning asset may be tagged with. For example, a course called "Learning Java" may be classified under "Technology" - a category - and teach "Object-Oriented Programming (OOP)" - a skill. In the LinkedIn Learning Search API, learning classifications provide context about a learning asset.

### **"URN"**

An *URN* (Uniform Resource Name) is a unique identifier for an entity in the LinkedIn Learning Search API. All entities in the API - learning assets, learning classifications, as well as others (for example, authors) - are identified by URNs. Some example URNs are "urn:li:lyndaCourse:184457", "urn:li:lyndaCategory:7164", and "urn:li:lyndaAuthor:2975371".

## **Using the API: Basics**

This section explains the basics of using the LinkedIn Learning Search API. For details and the full schema reference, see the next sections.

#### **Including the access token**

Each request to the LinkedIn Learning Search API must include a header that contains an access token, generated by following the steps in the "Getting access" section. To include the access token in your request to the API, set an "Authorization" header in your request, with the access token in the header value (note the "Bearer" authorization type preceding the access token; this value is required by the authorization protocol):

#### Sample request (using cURL):

#### *curl -H 'Authorization: Bearer AQXt…'*

*'https://api.linkedin.com/v2/learningAssets?q=criteria&assetFilteringCriteria.keyword=java'*

#### Sample response:

```
{
  "elements": [
 {
    "urn": "urn:li:lyndaCourse:375490",
    "contents": [
\left\{\begin{array}{c} \end{array}\right\} "asset": {
       "urn": "urn:li:lyndaChapter:(urn:li:lyndaCourse:375490,415232)",
       "contents": [
         {
          "asset": {
          "urn": "urn:li:lyndaVideo:(urn:li:lyndaCourse:375490,415233)",
           "contents": [],
           "type": "VIDEO",
           "title": {
            "locale": {
            "country": "US",
             "language": "en"
            },
            "value": "Welcome"
 }
 }
         },
   ...
  ],
  "metadata": {
   "assetTypeFacetMetadata": [
\{ "count": 2094,
     "assetType": "VIDEO"
    },
   ...
  },
  "paging": {
   "total": 2179,
   "count": 20,
   "start": 0,
   "links": [
\{ "rel": "next",
     "href": 
"/v2/learningAssets?assetFilteringCriteria.keyword=java&count=20&q=criteria&start=20",
     "type": "application/json"
    }
 ]
  }
}
```
## **Understanding the endpoints**

The LinkedIn Learning Search API provides two endpoints - one for learning assets, and one for learning classifications. You can call these endpoints to:

- Retrieve a page of learning assets, given some search and relevance criteria.
- Retrieve a page of learning classifications, given a keyword.

Each API endpoint and its parameters are documented in the "API endpoints" section. First, a note about pagination, using learning assets as an example (the same applies for learning classifications).

When you call the endpoint that retrieves a page of learning assets, given some search and relevance criteria, you will get a response like the following:

```
{
   "elements": [
   ...
   ],
   "metadata": {
   ...
   },
   "paging": {
    "total": 2179,
    "count": 20,
    "start": 100,
    "links": [
    {
      "rel": "prev",
      "href": 
"/v2/learningAssets?assetFilteringCriteria.keyword=java&count=20&q=criteria&start=80",
      "type": "application/json"
     },
 \{ "rel": "next",
      "href": 
"/v2/learningAssets?assetFilteringCriteria.keyword=java&count=20&q=criteria&start=220",
      "type": "application/json"
     }
  ]
   }
 }
```
The value of the "elements" field is an array of learning assets for the requested page. The value of the "metadata" field, if present, is an object with metadata about the search results.

The value of the "paging" field is an object with paging metadata. In particular, if you wish to retrieve the next page of search results, you can use the "links" field in the paging metadata to help construct a request for the next page. The "links" field simplifies requests for additional pages because you will not need to track the page start and count yourself.

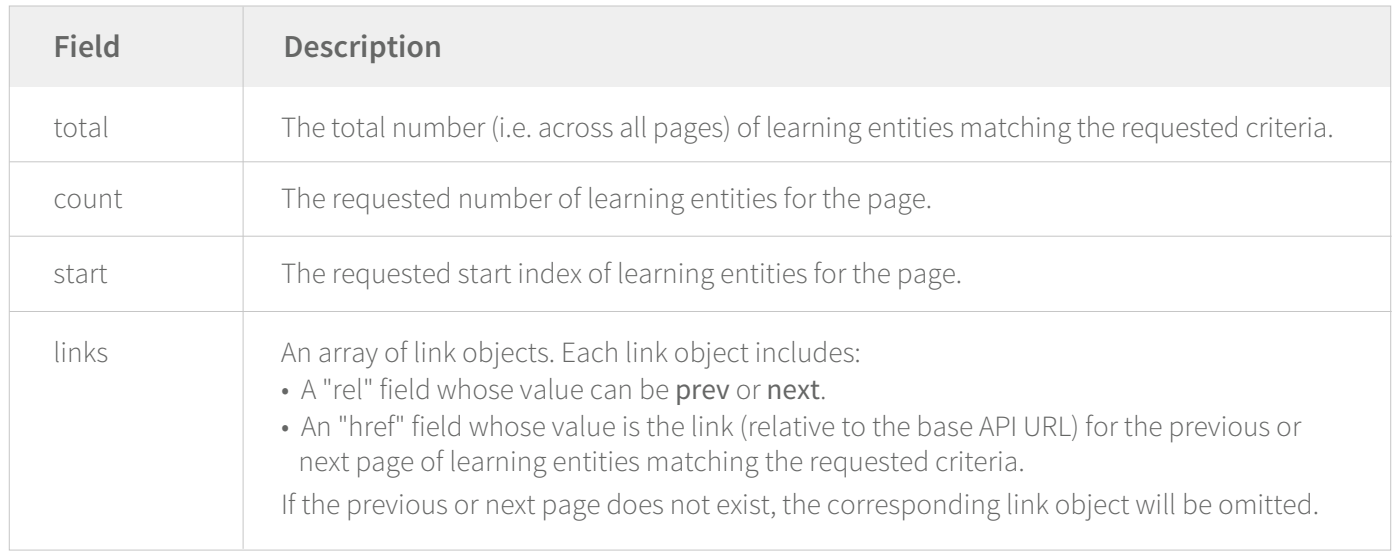

## **API Endpoints**

Each LinkedIn Learning Search API endpoint and its parameters are documented below. Note that all parameter names and values (unless noted) are case-sensitive.

## **GET /v2/learningAssets**

To retrieve a page of learning assets, given some search and relevance criteria, issue a GET call to the following endpoint:

*GET https://api.linkedin.com/v2/learningAssets*

The parameters of this endpoint are grouped into three logical sets of criteria:

- *assetFilteringCriteria*: criteria that narrows the content you wish to retrieve from the LinkedIn Learning catalog.
- *assetPresentationCriteria*: criteria that controls how the search results appear.
- *assetRetrievalCriteria*: criteria that controls how much information is retrieved for the search results.

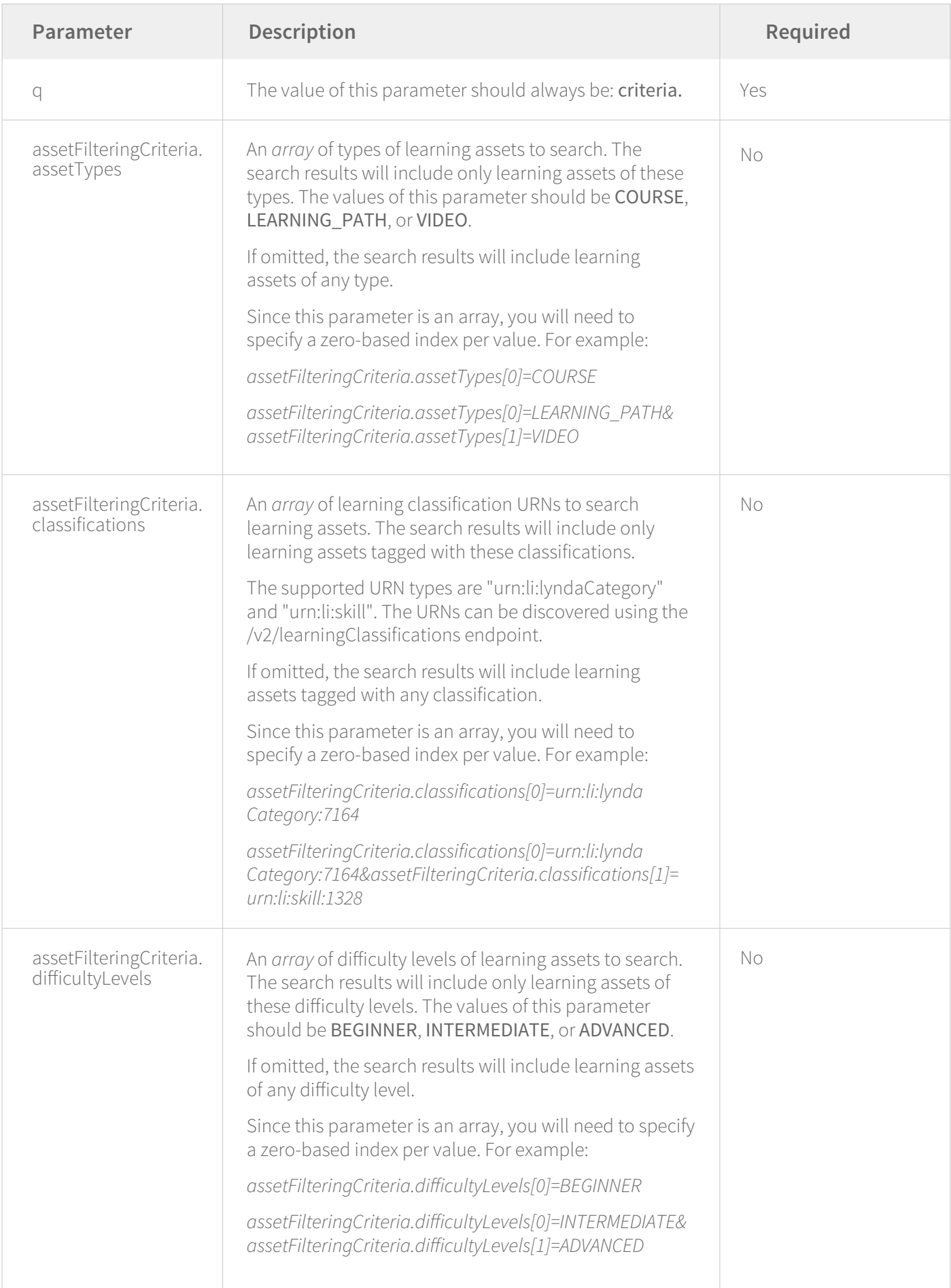

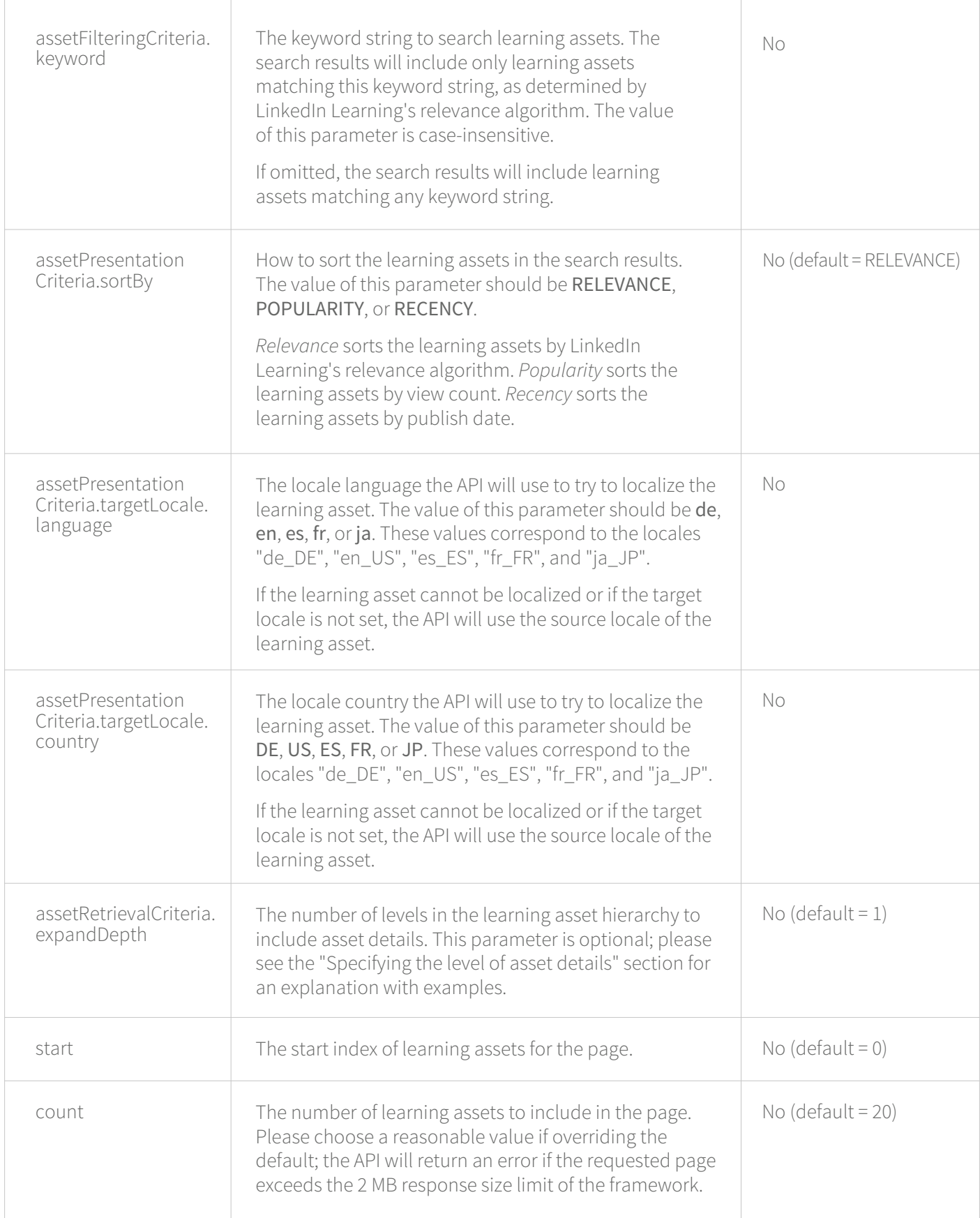

#### Sample request (using cURL; note the "-g" flag since the URL includes brackets):

*curl -H 'Authorization: Bearer AQXt…' -g* 

*'https://api.linkedin.com/v2/learningAssets?q=criteria&assetFilteringCriteria.assetTypes[0]=COURSE&asset FilteringCriteria.assetTypes[1]=VIDEO&assetFilteringCriteria.classifications[0]=urn:li:lyndaCategory:7164& assetFilteringCriteria.diicultyLevels[0]=BEGINNER&assetFilteringCriteria.diicultyLevels[1]=INTERMEDIATE &assetFilteringCriteria.keyword=java&assetPresentationCriteria.sortBy=RELEVANCE&assetPresentation Criteria.targetLocale.language=en&assetPresentationCriteria.targetLocale.country=US&assetRetrieval Criteria.expandDepth=1&start=100&count=20'*

## Sample response:

```
{
 "elements": [
 {
    "urn": "urn:li:lyndaCourse:375490",
    "contents": [
\left\{\begin{array}{c} \end{array}\right\} "asset": {
        "urn": "urn:li:lyndaChapter:(urn:li:lyndaCourse:375490,415232)",
        "contents": [
\left\{ \begin{array}{c} 1 \end{array} \right. "asset": {
           "urn": "urn:li:lyndaVideo:(urn:li:lyndaCourse:375490,415233)",
           "contents": [],
           "type": "VIDEO",
           "title": {
            "locale": {
             "country": "US",
             "language": "en"
            },
            "value": "Welcome"
 }
 }
         },
   ...
 ],
 "metadata": {
   "assetTypeFacetMetadata": [
\{ "count": 1626,
     "assetType": "VIDEO"
    },
\{ "count": 67,
     "assetType": "COURSE"
    },
\{
```

```
 "count": 0,
     "assetType": "LEARNING_PATH"
   }
  ...
 },
  "paging": {
  "total": 1693,
   "count": 20,
   "start": 100,
  "links": [
\{ "rel": "prev",
     "href":
```
"/v2/learningAssets?assetFilteringCriteria.assetTypes[0]=COURSE&assetFilteringCriteria.assetTypes[1]= VIDEO&assetFilteringCriteria.classifications[0]=urn%3Ali%3AlyndaCategory%3A7164&assetFiltering Criteria.difficultyLevels[0]=BEGINNER&assetFilteringCriteria.difficultyLevels[1]=INTERMEDIATE&asset FilteringCriteria.keyword=java&assetPresentationCriteria.sortBy=RELEVANCE&assetPresentationCriteria. targetLocale.country=US&assetPresentationCriteria.targetLocale.language=en&assetRetrievalCriteria. expandDepth=1&count=20&q=criteria&start=80",

 "type": "application/json" },

```
\{
```
"rel": "next",

"href":

"/v2/learningAssets?assetFilteringCriteria.assetTypes[0]=COURSE&assetFilteringCriteria.assetTypes[1]= VIDEO&assetFilteringCriteria.classifications[0]=urn%3Ali%3AlyndaCategory%3A7164&assetFiltering Criteria.difficultyLevels[0]=BEGINNER&assetFilteringCriteria.difficultyLevels[1]=INTERMEDIATE&asset FilteringCriteria.keyword=java&assetPresentationCriteria.sortBy=RELEVANCE&assetPresentationCriteria. targetLocale.country=US&assetPresentationCriteria.targetLocale.language=en&assetRetrievalCriteria. expandDepth=1&count=20&q=criteria&start=120",

```
 "type": "application/json"
    }
 ]
 }
}
```
## **GET /v2/learningClassifications**

To retrieve a page of learning classifications, given a keyword, issue a GET call to the following endpoint:

*GET https://api.linkedin.com/v2/learningClassifications*

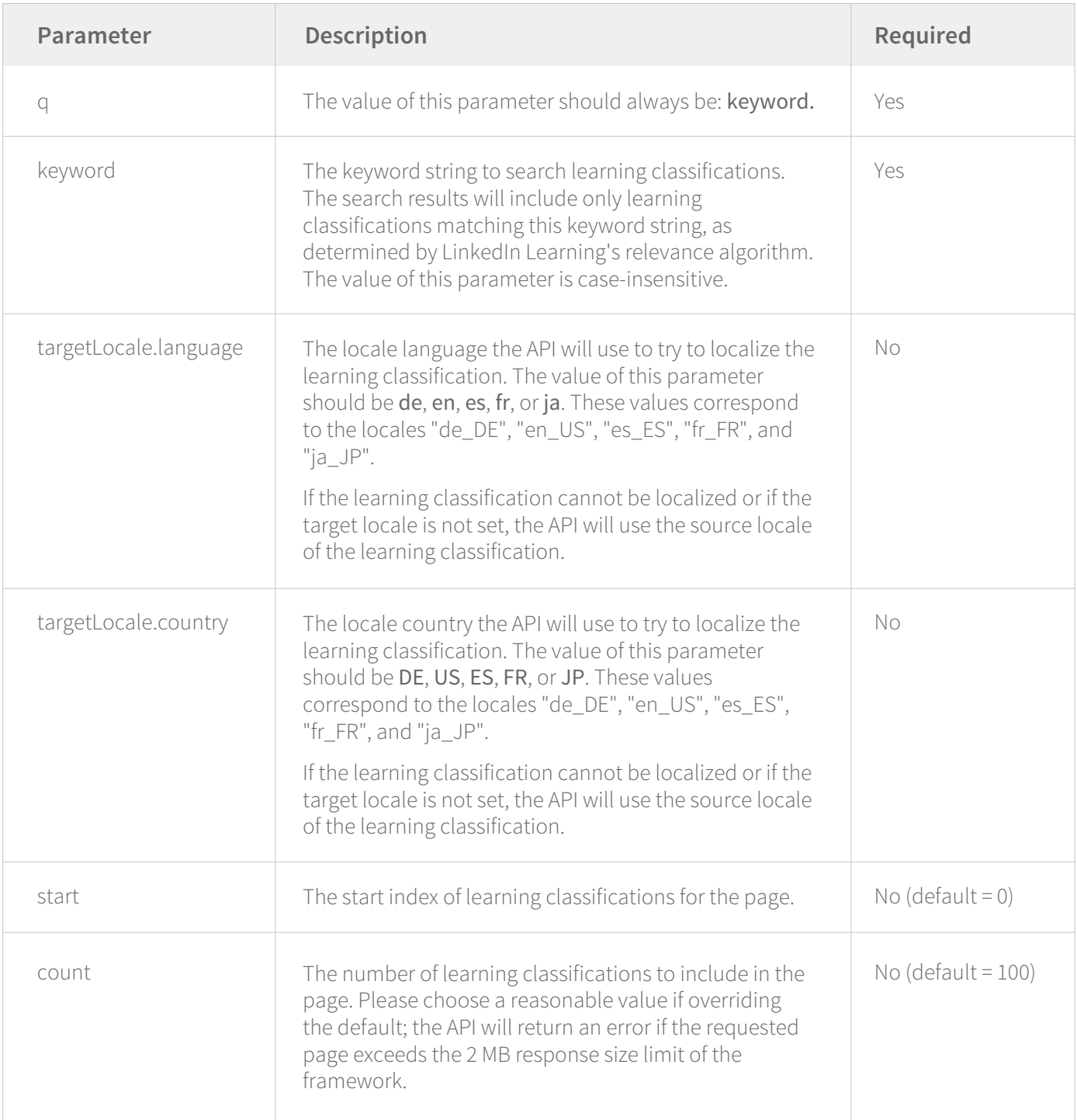

## Sample request (using cURL):

*curl -H 'Authorization: Bearer AQXt…'* 

'https://api.linkedin.com/v2/learningClassifications?q=keyword&keyword=software&targetLocale.language= *en&targetLocale.country=US&start=0&count=20'*

#### Sample response:

{

}

```
 "elements": [
 {
   "urn": "urn:li:skill:242",
   "owner": {
     "urn": "urn:li:organization:1337",
     "name": {
      "locale": {
      "country": "US",
      "language": "en"
      },
      "value": "LinkedIn"
     }
   },
   "name": {
     "locale": {
      "country": "US",
      "language": "en"
     },
    "value": "Software"
   },
   "type": "SKILL"
 },
 {
   "urn": "urn:li:lyndaCategory:7186",
   "owner": {
     "urn": "urn:li:organization:1337",
     "name": {
      "locale": {
      "country": "US",
       "language": "en"
      },
      "value": "LinkedIn"
     }
   },
    "name": {
    "locale": {
     "country": "US",
      "language": "en"
     },
    "value": "Software Development"
   },
   "type": "SUBJECT"
  },
  ...
 ],
 "paging": {
   "total": 15,
  "count": 20,
  "start": 0,
   "links": []
 }
```
## **Using the API: Advanced**

This section explains several advanced topics about the LinkedIn Learning Search API.

## **Specifying the level of asset details**

When you call /v2/learningAssets to retrieve a page of learning assets, given some search and relevance criteria, you can optionally set an "assetRetrievalCriteria.expandDepth" parameter:

## Sample request (using cURL):

*curl -H 'Authorization: Bearer AQXt…' 'https://api.linkedin.com/v2/learningAssets?q=criteria&assetFilteringCriteria.keyword=java&assetRetrieval Criteria.expandDepth=1'*

This parameter (defaults to 1) tells the API how many levels in the learning asset hierarchy should include asset *details*. A detailed learning asset has the following structure:

```
{
 "urn": …,
 "type": …,
 "title": …,
  "details": {
  …
 },
  "contents": [
 …
 ]
}
```
The "urn", "type", and "title" fields are the basic metadata about the learning asset.

The "details" field is an object that includes detailed metadata about the learning asset - for example, its associated learning classifications, description, change timestamps, etc. (see the "Asset schema" section for the full schema reference).

The "contents" field is an array of sub-assets of the learning asset, each sub-asset of which is a learning asset itself. For example, a course contains chapters, and a chapter contains videos. The learning asset representing the course would look like the following (focusing on the nested structure and omitting other fields):

```
{
  "type": "COURSE",
  "contents": [
 {
    "asset": {
    "type": "CHAPTER",
     "contents": [
      {
       "asset": {
        "type": "VIDEO",
        "contents": [],
 …
 }
     },
\dots}
```
In this learning asset hierarchy, you can think of the course as the first level of learning assets. The chapters, which are sub-assets of the course, are the second level of learning assets. The videos, which are sub-assets of the chapters, are the third level of learning assets.

With this explanation of the learning asset hierarchy and the earlier explanation of asset details in mind, we can refer back to the request we started with:

## Sample request (using cURL):

*curl -H 'Authorization: Bearer AQXt…' 'https://api.linkedin.com/v2/learningAssets?q=criteria&assetFilteringCriteria.keyword=java&assetRetrieval Criteria.expandDepth=1'*

Setting the "assetRetrievalCriteria.expandDepth" parameter to 1 tells the API to include asset details only for the first level of learning assets. Each learning asset in the "elements" array of the response would look like the following (assuming the learning asset is a course):

```
{
 "urn": …,
 "type": COURSE,
 "title": …,
 "details": {
   …
 },
  "contents": [
 {
    "asset": {
    "urn": ..., "type": "CHAPTER",
      "title": …,
      "contents": [
\left\{\begin{array}{c} \end{array}\right. "asset": {
         "urn": …,
         "type": "VIDEO",
         "title": …,
         "contents": []
 }
       },
 …
}
```
If you wish to include asset details for both the course and its chapters, you can tell the API to expand learning assets down to the second level:

## Sample request (using cURL):

*curl -H 'Authorization: Bearer AQXt…' 'https://api.linkedin.com/v2/learningAssets?q=criteria&assetFilteringCriteria.keyword=java&assetRetrieval Criteria.expandDepth=2'*

With the "assetRetrievalCriteria.expandDepth" parameter set to 2, each learning asset in the "elements" array of the response would look like the following (assuming the learning asset is a course):

```
 "urn": …,
 "type": COURSE,
 "title": …,
 "details": {
   …
 },
  "contents": [
   {
    "asset": {
     "urn": …,
     "type": "CHAPTER",
     "title": …,
     "details": {
      …
     },
      "contents": [
\left\{\begin{array}{c} \end{array}\right. "asset": {
         "urn": …,
         "type": "VIDEO",
         "title": …,
         "contents": []
        }
      },
 …
```
{

}

By setting the "assetRetrievalCriteria.expandDepth" parameter to 3 when calling the API, you can include asset details for all three levels - course, chapters, and videos.

When expanding learning assets down to deeper levels, take care that the larger responses do not exceed the 2 MB response size limit of the API framework. The "assetRetrievalCriteria.expandDepth" parameter is a convenience so that you can retrieve more information with fewer calls. But you can always retrieve the same nested information in multiple steps. For example, leaving the "assetRetrievalCriteria.expandDepth" parameter at its default value of 1, you can retrieve a page of learning assets representing courses, which will include asset details only for each course. Then for each chapter URN and video URN under the courses, you can call the endpoint that retrieves an individual learning asset, which will include asset details for the chapter or video.

Note that you can also set the "assetRetrievalCriteria.expandDepth" parameter to 0 when calling the API. This tells the API to omit all asset details:

## Sample request (using cURL):

```
curl -H 'Authorization: Bearer AQXt…' 
'https://api.linkedin.com/v2/learningAssets?q=criteria&assetFilteringCriteria.keyword=java&assetRetrieval 
Criteria.expandDepth=0'
```
With the "assetRetrievalCriteria.expandDepth" parameter set to 0, each learning asset in the "elements" array of the response would look like the following (no asset details at any level):

```
{
 "urn": …,
  "type": COURSE,
  "title": …,
  "contents": [
 {
    "asset": {
     "urn": …,
      "type": "CHAPTER",
      "title": …,
      "contents": [
\left\{\begin{array}{c} \end{array}\right. "asset": {
         "urn": …,
         "type": "VIDEO",
         "title": …,
         "contents": []
 }
      },
 …
}
```
## **Rolling up sub-asset classifications**

A learning asset may be tagged with one or more learning classifications. For example, a course or video may be tagged with category and skill metadata. These learning classifications are included in the asset details (see the "Specifying the level of asset details" section).

When retrieving a learning asset with sub-assets, all the learning classifications that the sub-assets are tagged with are *rolled up* into the asset details for the top-level learning asset. For example, when retrieving a learning asset representing a course, the asset details for the course include the learning classifications that the chapters and videos are tagged with. In this case, if you set the "assetRetrieval Criteria.expandDepth" parameter to include the asset details for the chapter and video sub-assets as well, the asset details for each sub-asset will not include its individual learning classifications.

The API rolls up sub-asset classifications for two reasons. First, it makes sense for a learning asset to inherit all the learning classifications of its sub-assets. Second, rolling up sub-asset classifications lets the API de-duplicate them, reducing the response size if multiple sub-assets are tagged with the same learning classification.

## **Specifying the response fields**

When calling any of the API endpoints, you can include a special request parameter that specifies the fields that will be in the response. Note that if the response fields you wish to specify are part of the asset details (see the "Specifying the level of asset details" section), you will also need to set the "assetRetrieval Criteria.expandDepth" parameter so that the required level of asset details will be included.

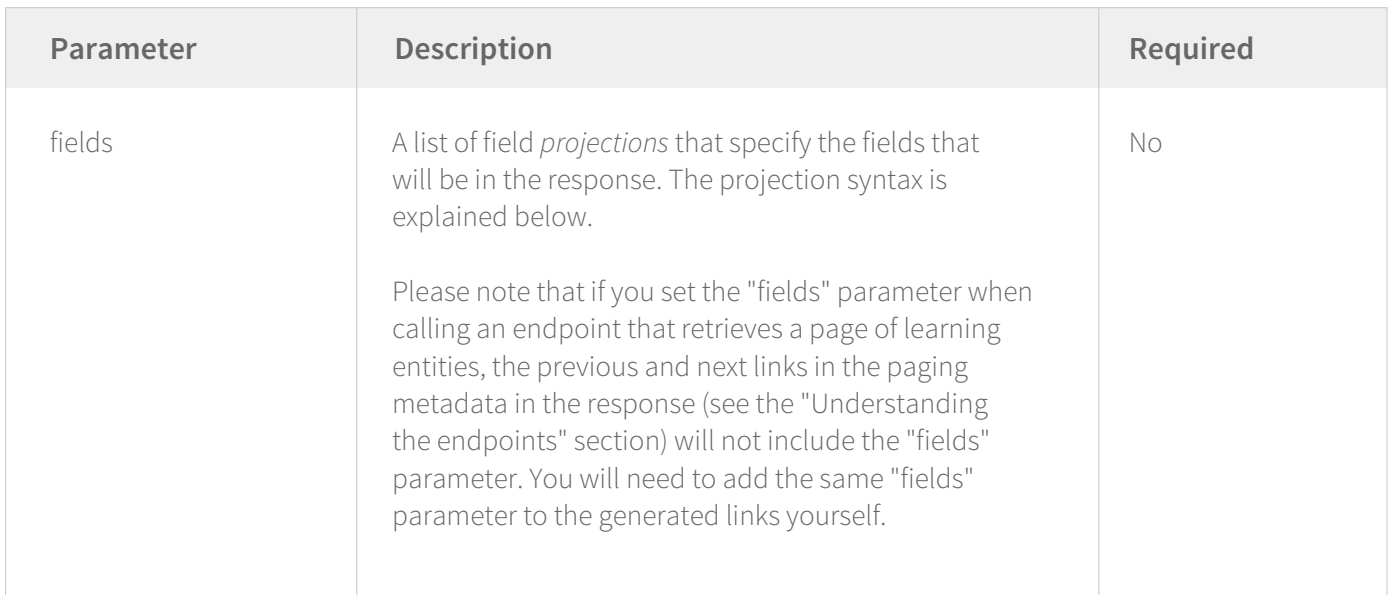

Field projection syntax:

- *field\_name* to include the entire value of the field.
- *field\_name:(sub\_field\_name)* to include only the value of the sub-field if the parent field is an object.
- *field\_name:(\$\*:(sub\_field\_name))* to include only the value of the sub-field if the parent field is an array of objects.
- *field\_name,field\_name* to include the values of multiple fields.

Here are four sample requests showing an example of each kind of field projection:

## Sample request (using cURL):

*curl -H 'Authorization: Bearer AQXt…'* 

*'https://api.linkedin.com/v2/learningAssets?q=criteria&assetFilteringCriteria.keyword=java&fields=title'*

## Sample response:

```
{
 "elements": [
 {
    "title": {
     "locale": {
      "country": "US",
      "language": "en"
     },
     "value": "Java Essential Training for Students"
 }
 },
 {
    "title": {
     "locale": {
     "country": "US",
      "language": "en"
     },
     "value": "Scala Essential Training"
    }
  },
  ...
  ],
  "metadata": {
  ...
  },
  "paging": {
 ...
 }
}
```
## Sample request (using cURL):

*curl -H 'Authorization: Bearer AQXt…' 'https://api.linkedin.com/v2/learningAssets?q=criteria&assetFilteringCriteria.keyword=java&fields=title:(value)'*

## Sample response:

```
{
  "elements": [
 {
    "title": {
     "value": "Java Essential Training for Students"
 }
   },
 {
    "title": {
    "value": "Scala Essential Training"
 }
  },
 ...
 ],
  "metadata": {
 ...
 },
 "paging": {
 ...
 }
}
```
## Sample request (using cURL):

*curl -H 'Authorization: Bearer AQXt…' 'https://api.linkedin.com/v2/learningAssets?q=criteria&assetFilteringCriteria.keyword=java&fields=contents: (\$\*:(asset:(urn)))'*

## Sample response:

```
{
  "elements": [
   {
     "contents": [
\left\{\begin{array}{c} \end{array}\right\} "asset": {
         "urn": "urn:li:lyndaChapter:(urn:li:lyndaCourse:375490,415232)"
       }
      },
\left\{\begin{array}{c} \end{array}\right\} "asset": {
         "urn": "urn:li:lyndaChapter:(urn:li:lyndaCourse:375490,415237)"
 }
      },
    ...
   },
   ...
 \vert,
  "metadata": {
   ...
  },
  "paging": {
   ...
 }
}
```
## Sample request (using cURL):

*curl -H 'Authorization: Bearer AQXt…'* 

*'https://api.linkedin.com/v2/learningAssets?q=criteria&assetFilteringCriteria.keyword=java&fields=urn,type, contents:(\$\*:(asset:(urn,type)))'*

## Sample response:

```
{
  "elements": [
 {
    "urn": "urn:li:lyndaCourse:375490",
    "contents": [
\left\{\begin{array}{c} \end{array}\right\} "asset": {
        "urn": "urn:li:lyndaChapter:(urn:li:lyndaCourse:375490,415232)",
        "type": "CHAPTER"
 }
 },
\left\{\begin{array}{c} \end{array}\right\} "asset": {
        "urn": "urn:li:lyndaChapter:(urn:li:lyndaCourse:375490,415237)",
        "type": "CHAPTER"
 }
     },
     ...
    ],
    "type": "COURSE"
   },
 ...
 ],
  "metadata": {
   ...
  },
  "paging": {
 ...
 }
}
```
## **Schema Reference**

Full reference for the schemas for a learning asset and a learning classification in the LinkedIn Learning Search API. The top-level Asset schema and *Classification* schema are first in their sections, followed by schemas for included objects, listed alphabetically. Schemas for objects included in both the *Asset*  schema and the *Classification* schema are in the "Shared schemas" section.

## **Shared schemas**

*Locale:*

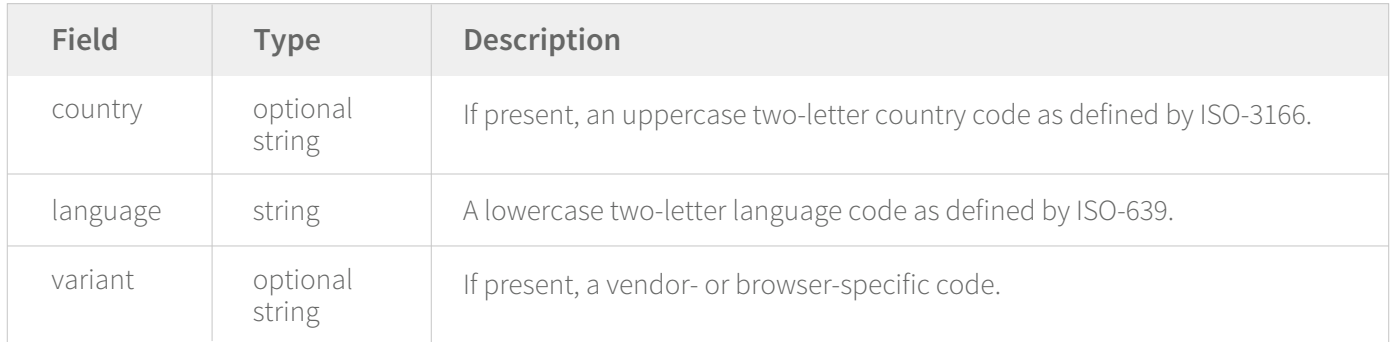

## *LocaleString:*

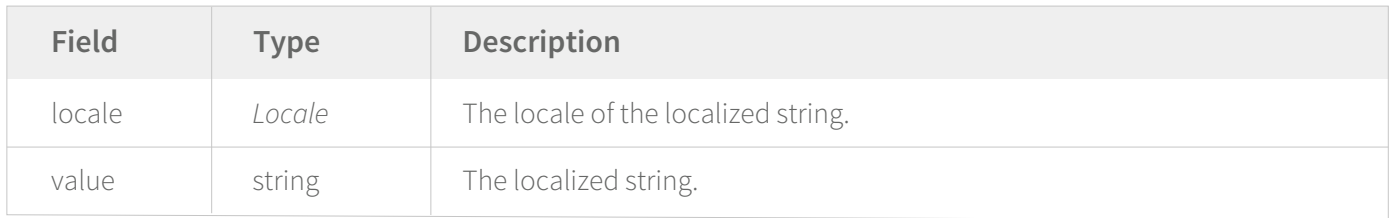

## *NamedParty:*

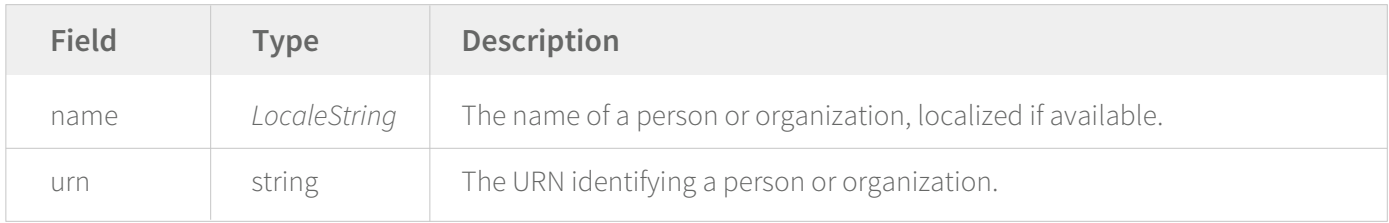

## **Asset schema**

*Asset -* top-level schema for objects returned by /v2/learningAssets:

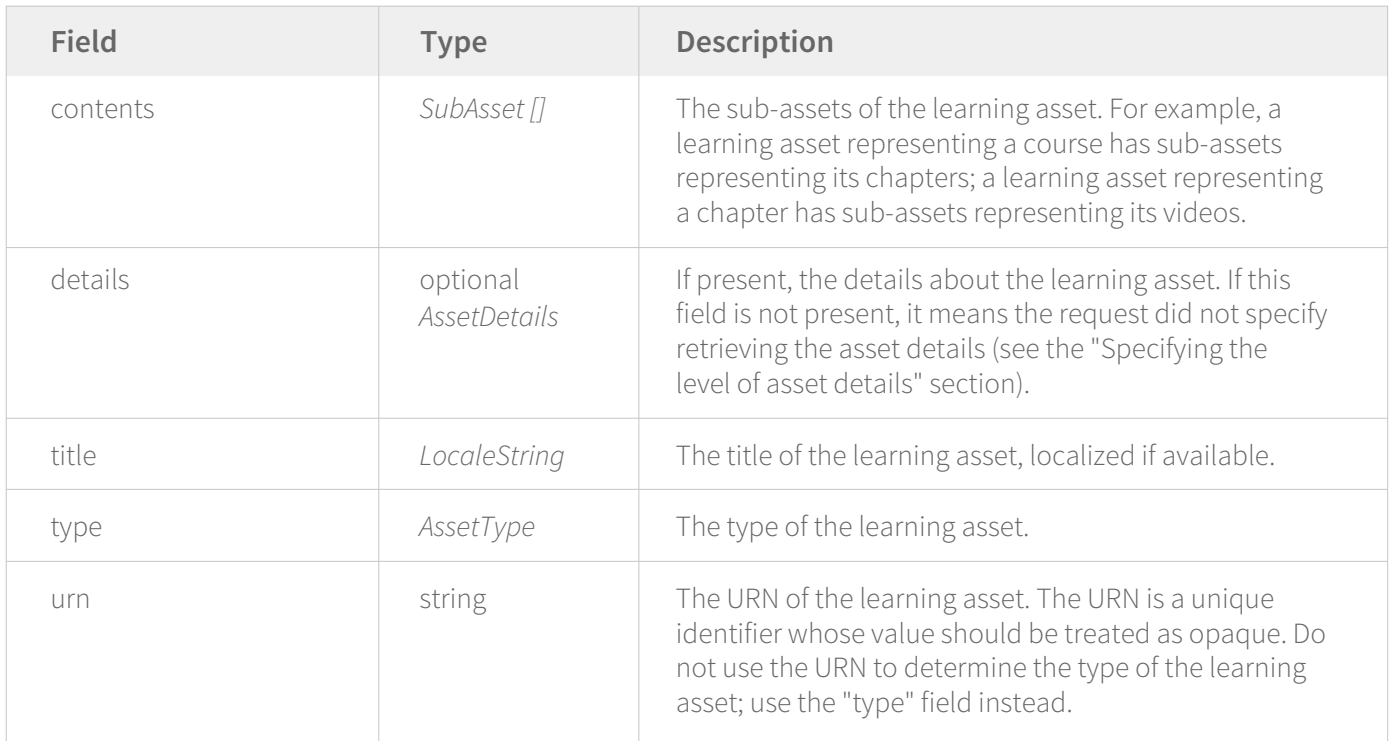

*AssetClassification:*

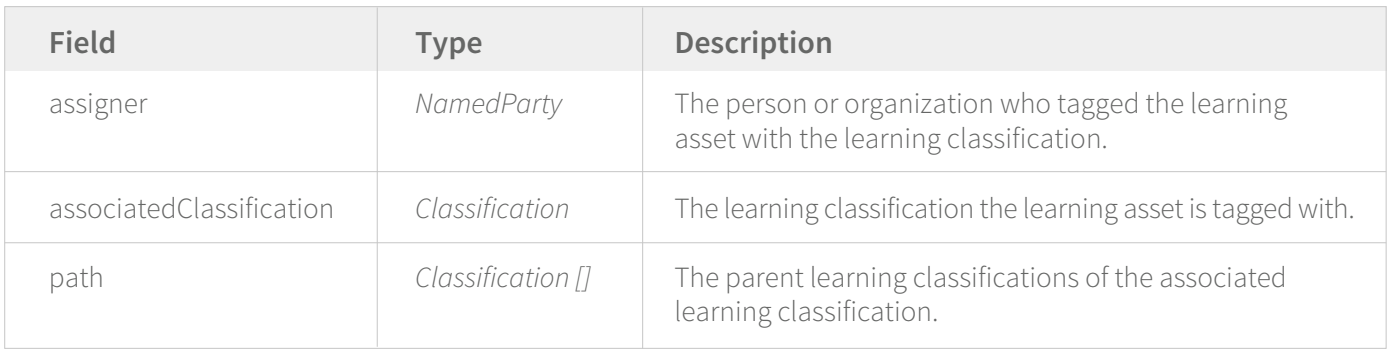

### *AssetDetails:*

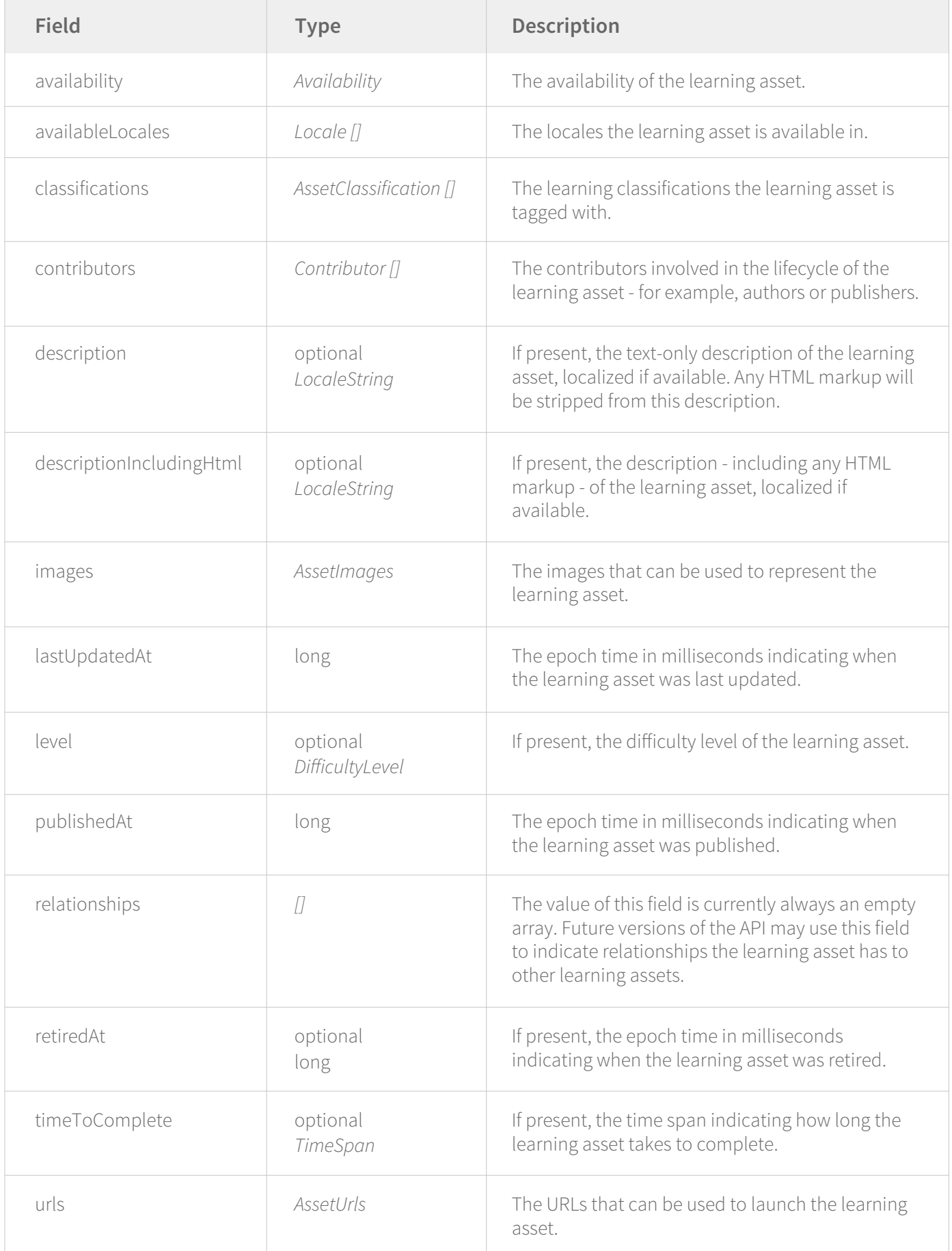

## *AssetImages:*

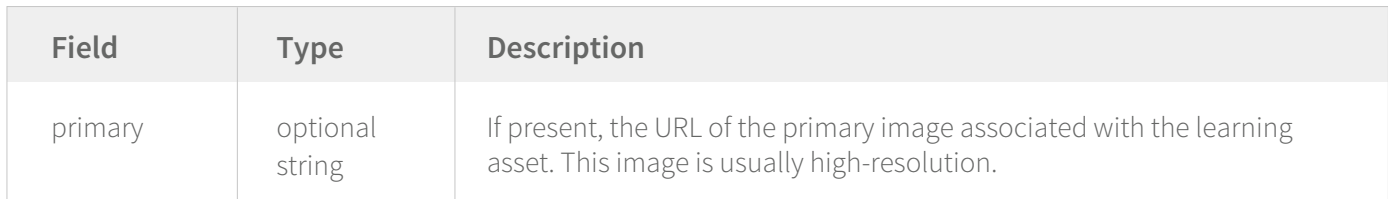

## *AssetType:*

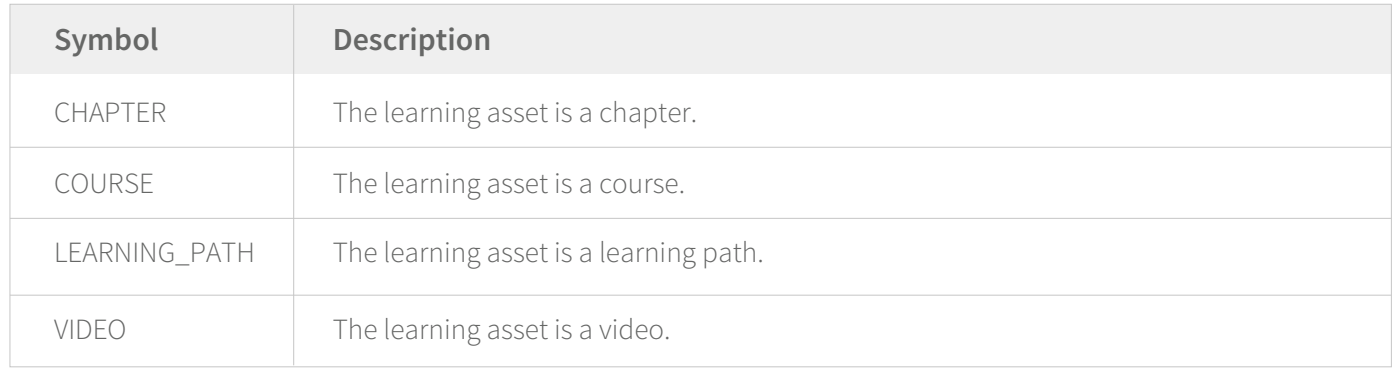

## *AssetUrls:*

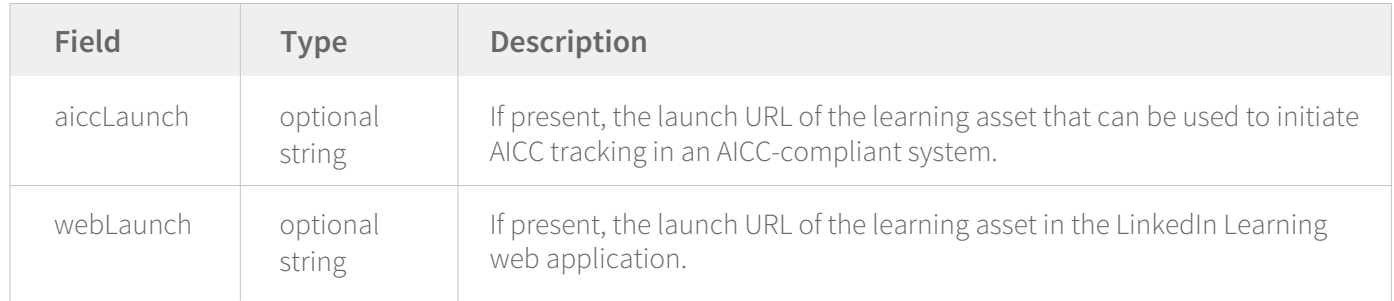

## *Availability:*

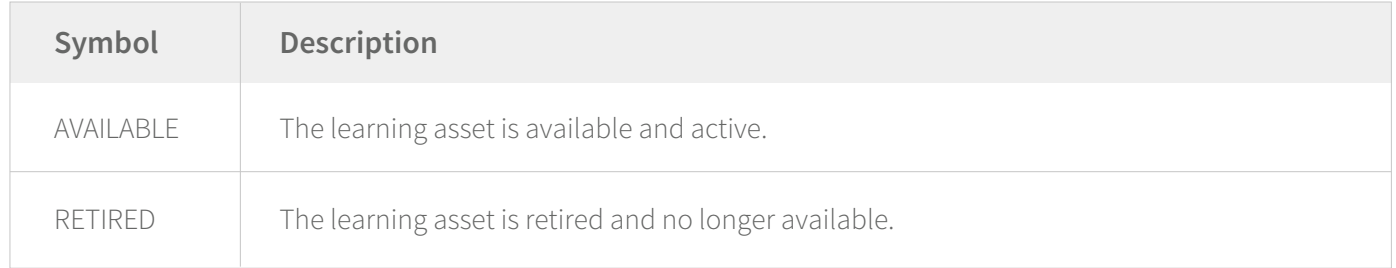

## *ContributionType:*

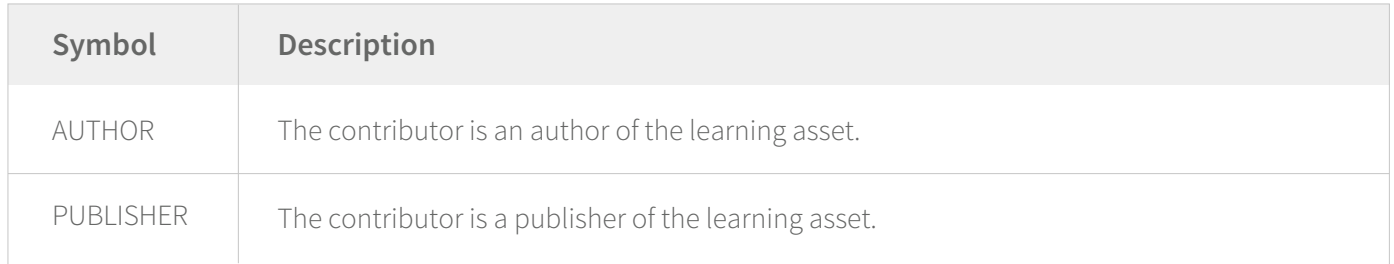

## *Contributor:*

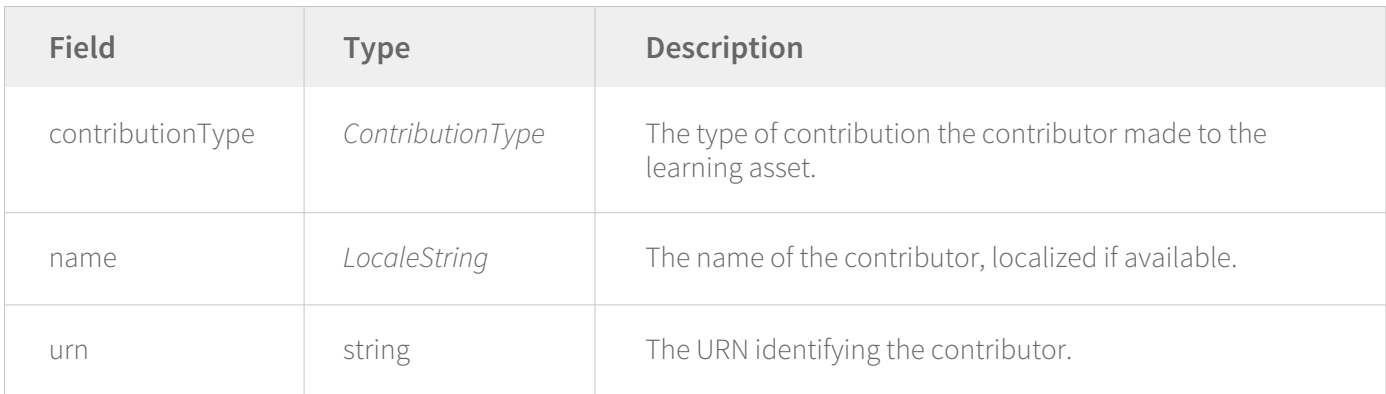

## *DiicultyLevel:*

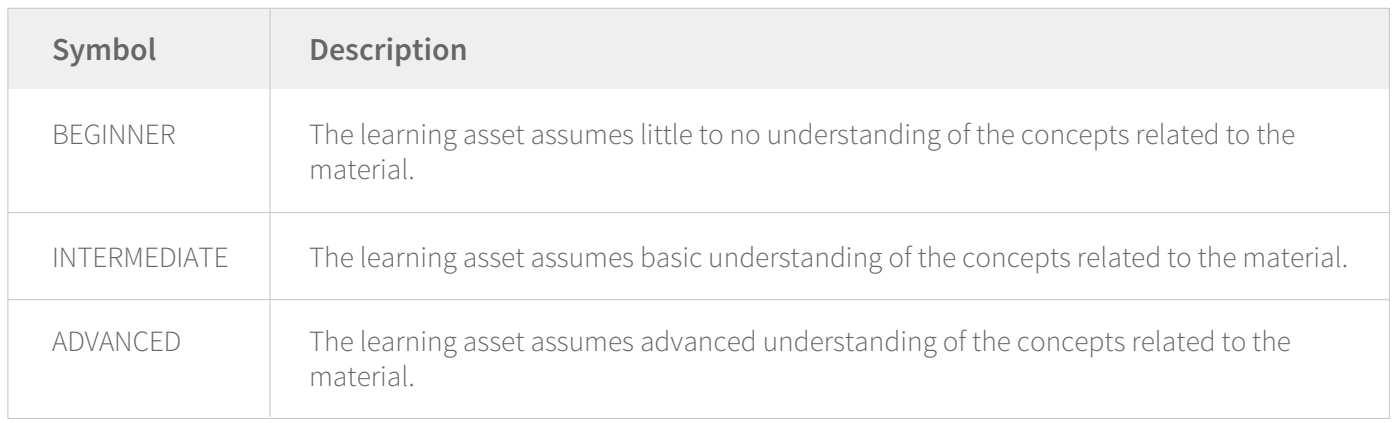

## *SubAsset:*

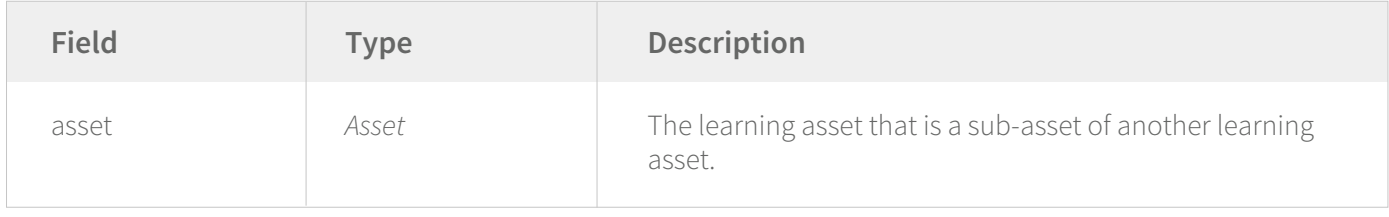

## *TimeSpan:*

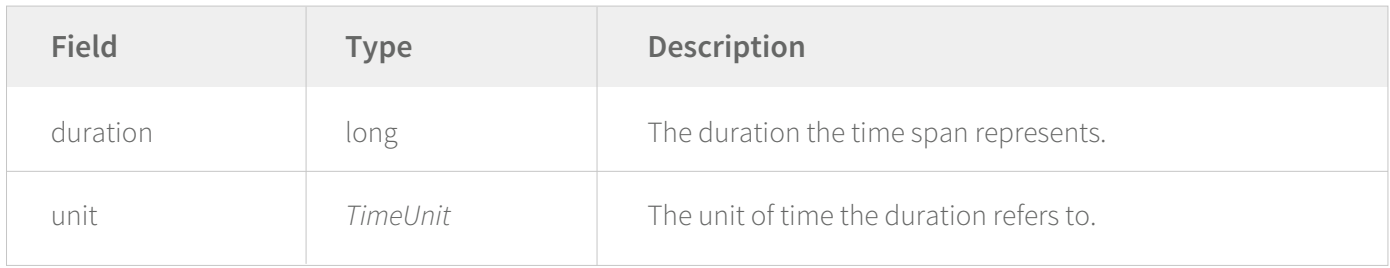

#### *TimeUnit:*

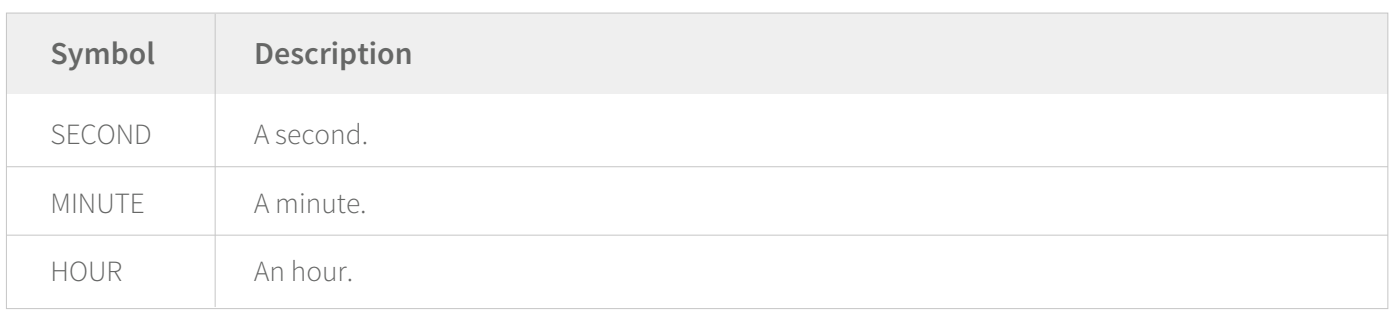

## **Classification schema**

*Classification* - top-level schema for objects returned by /v2/learningClassifications:

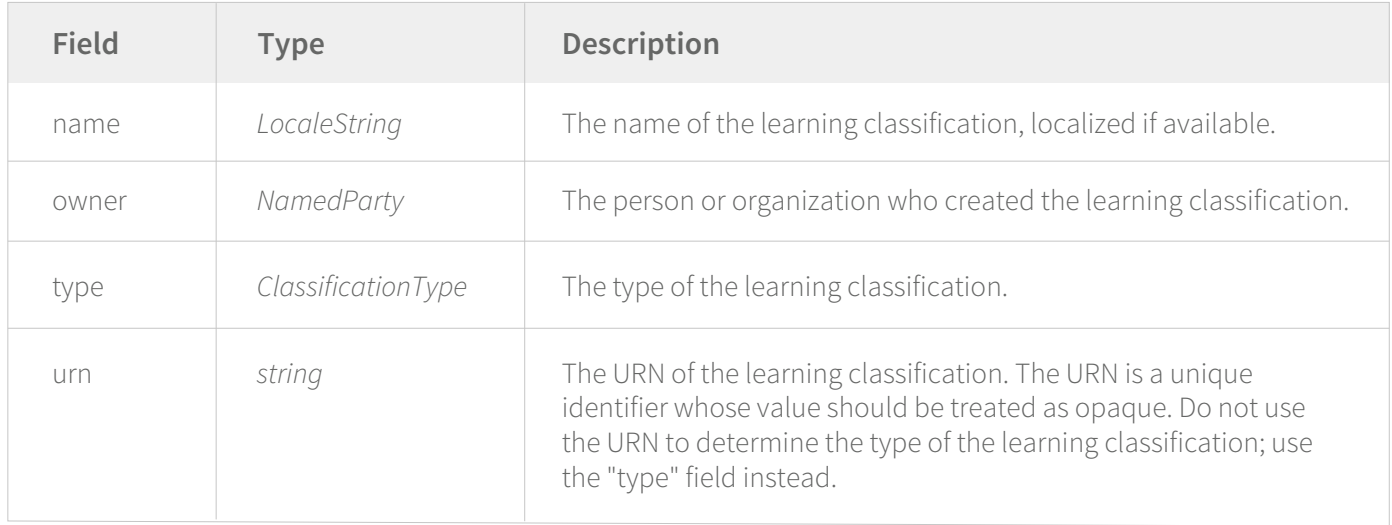

## *ClassificationType:*

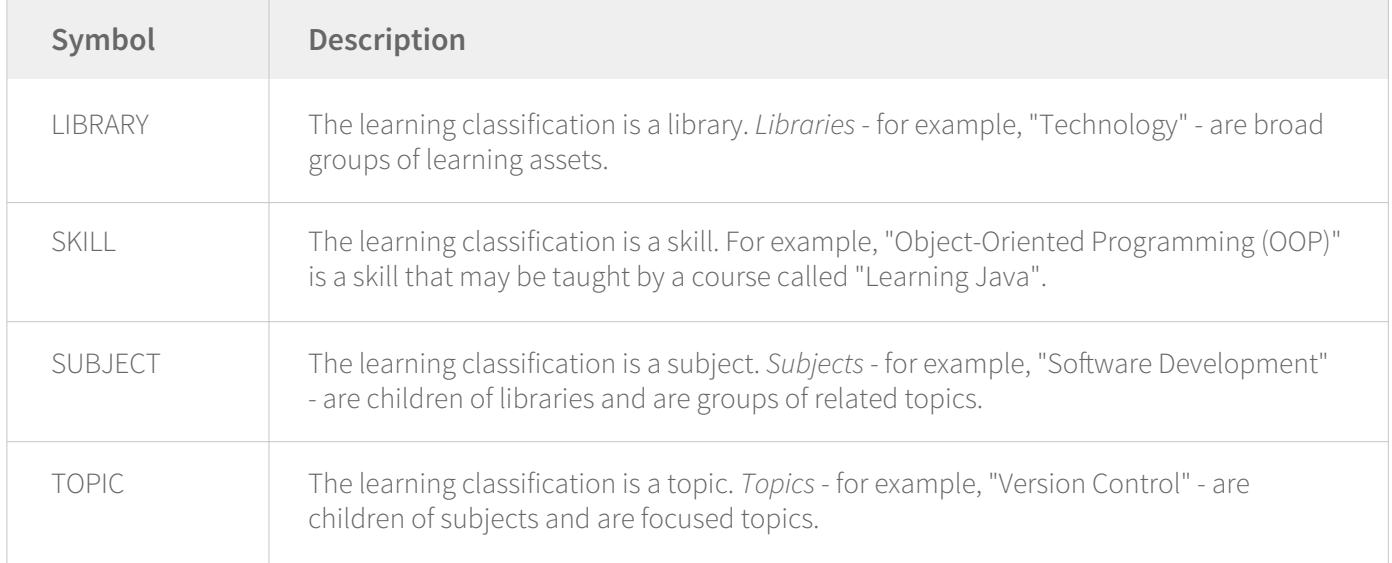

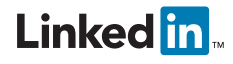